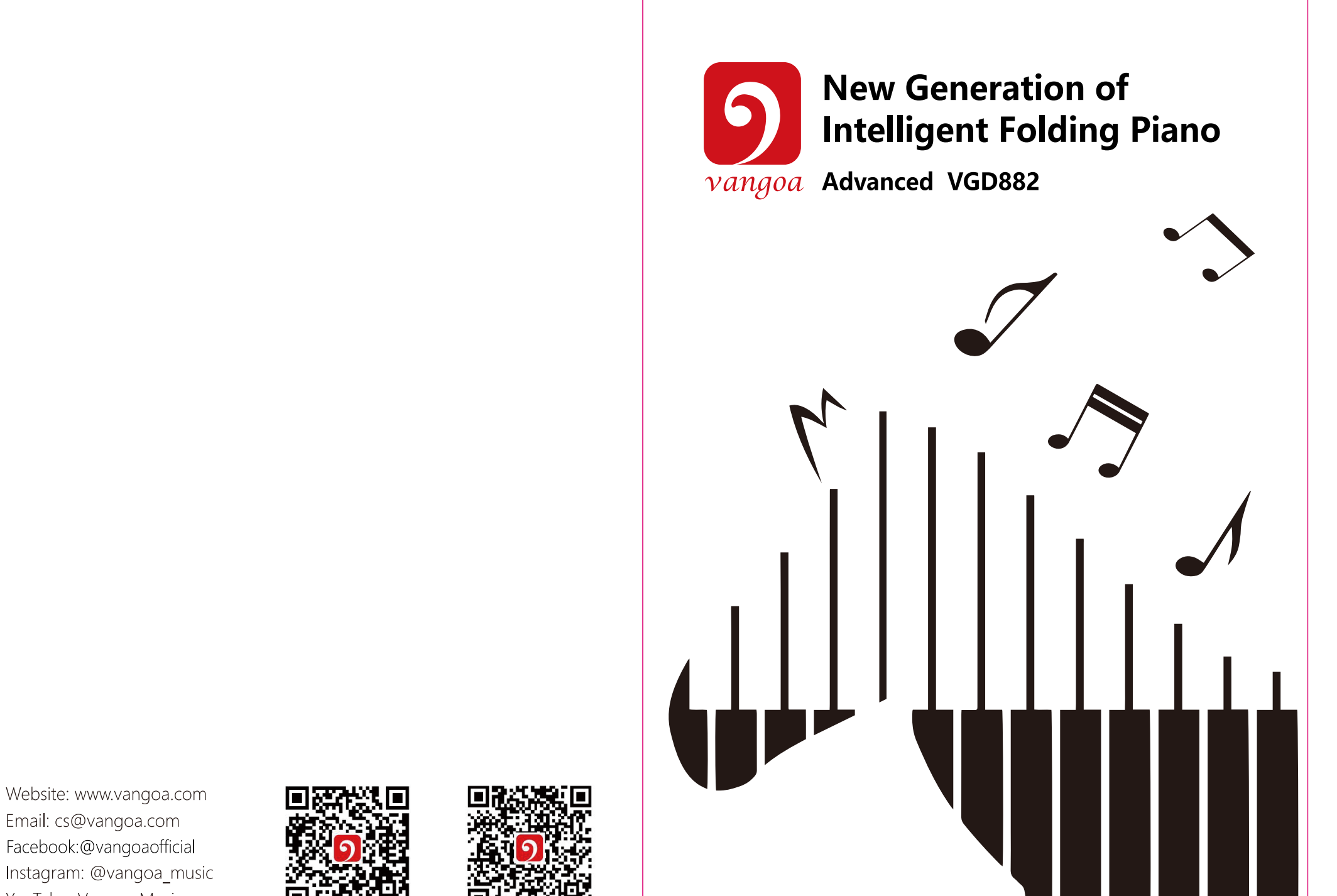

Email: cs@vangoa.com Facebook:@vangoaofficial Instagram: @vangoa\_music YouTube: Vangoa Music

Made in China

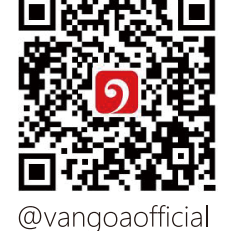

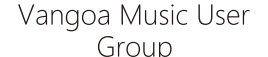

# Group

# **Installationsanweisung**

# **Installationsanleitung**

1. Stellen Sie es auf eine saubere und stabile Unterlage, klappen Sie das Piano auf, dehnt sich langsam und vorsichtig nach außen aus.

2. Klappen Sie das Piano ganz flach auf und stellen Sie sicher, dass es mit der Schnappbefestigung zum Verriegeln des Pianos eingerastet ist.

3. Es wird nicht empfohlen, es zu verwenden, wenn es zusammengeklappt ist, da es auf der Verbindungsseite keine Unterstützung gibt. Es ist in diesem Zustand instabil und kann das Klavier beschädigen.

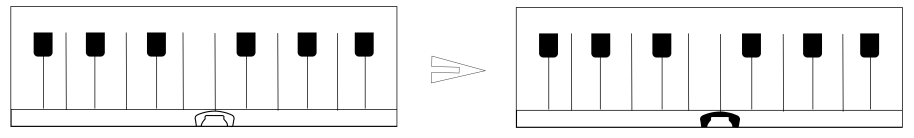

Bitte lesen Sie es sorgfältig durch, bevor Sie fortfahren. HINWEIS

- . Es muss ein spezielles Netzteil verwendet werden, und im Falle einer Beschädigung des Netzteils ersetzen Sie es sofort
- . Die Tastatur kann nur von Profis demontiert werden, am Innenaufbau können keine Veränderungen vorgenommen werden. Im Falle einer Funktionsstörung während der Ausführung, beenden Sie die Ausführung sofort und senden Sie die Tastatur zur Wartung
- an Fachpersonal. . Stellen Sie beim Anschließen der Tastatur an ein anderes Gerät sicher, dass sowohl die
- Tastatur als auch das anzuschließende Gerät vor dem Anschließen ausgeschaltet sind. . Drehen Sie die Lautstärke nicht und halten Sie die Lautstärke beim Spielen für längere Zeit auf dem Maximum oder in einem unangenehmen Grad.
- . Halten Sie die Tastatur von Wärmequellen fern, um ihre Teile vor Beschädigungen zu schützen . Verhindern Sie, dass Flüssigkeiten, Staub, kleine Partikel und andere Fremdkörper in das
- Tastaturgehäuse eindringen, was zu einem Kurzschluss des Elements führen kann. . Ziehen Sie den Stecker heraus, bevor Sie die Tastatur reinigen, und ziehen Sie den Stecker
- nicht mit nassen Händen heraus.
- . Bitte verwenden Sie zum Reinigen der Tastatur ein trockenes und weiches Tuch. Farbe, Alkohol oder andere chemische Lösungsmittel dürfen nicht zum Reinigen verwendet werden,
- da dies die Tastaturoberfläche beschädigen kann. . Bitte ziehen Sie den Stecker nach Auftritten oder wenn die Tastatur längere Zeit nicht benutzt wird.

Bitte beachten Sie, dass das gewebte "Seil" am Klappgelenk das Verbindungskabel von 2 Teilen des Klaviers ist. Ziehen Sie es NICHT heraus oder verwenden Sie es nicht als Griff zum Anzünden.

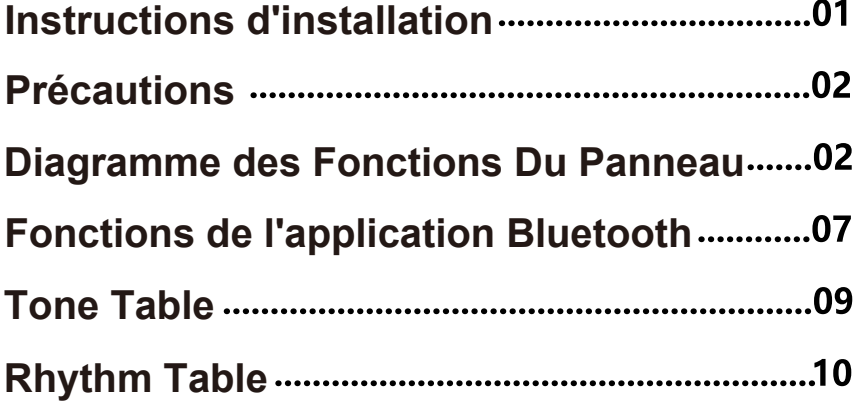

1. TYPE\_C-Schnittstelle

2. Es ist nicht auf das PD-Schnellladen anwendbar.

3. Die Ladeanzeige ist rot und wird grün, wenn sie vollständig aufgeladen ist.

4. Akku: Die Ladezeit beträgt ca. 4 Stunden, bitte laden Sie ihn beim ersten Gebrauch länger als 6 Stunden auf.

5. Netzteil: 5V/2A

Wenn die Spannung der Lithiumbatterie zu niedrig ist (unter 3,6 V), blinkt das Symbol für niedrige Spannung ständig auf dem Bildschirm. Bitte laden Sie es rechtzeitig auf.

 :Kopfhörer/Lautsprecher USB: Tape C lädt 1 MIDI-Schnittstelle

# **Anleitung zum Abnehmen**

Hinweis: Wählen Sie nur, die Demo nicht abzuspielen und die Seriennummer und der Demoname der Anpassung werden auf dem Bildschirm angezeigt. An diesem Punkt, nachdem Sie die Demo-Taste losgelassen und den Encoder zweimal gedrückt haben, kehren Sie zur Ausgangsschnittstelle zurück und drehen Sie den Encoder, |

1. Entfernen Sie die Schnappbefestigung vom Klavier. 2. Drehen Sie das Piano, um die Klappknopfseite nach oben zu legen, bewegen Sie den Klappknopf, um das Piano zu entriegeln.

3. Klappen Sie das Klavier mit 2 Händen langsam und vorsichtig nach oben, um ein Verklemmen der Hand zu vermeiden.

4. Bewahren Sie es in der Tasche auf, um das Klavier vor Staub zu schützen.

## **Komponenten**

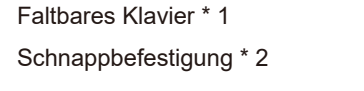

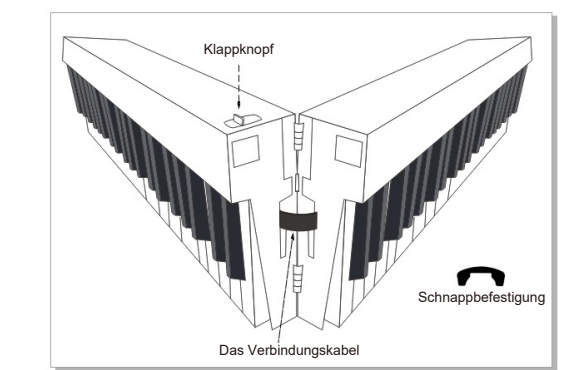

SUS : Sustain-Pedal MP3 : MP3 MIC : Mikrofon **Schnittstelle**

Schnappbefestigung

# **Vorsichtsmaßnahmen**

# **Panel-Funktionsdiagramm**

### **Bitte vor Gebrauch aufladen!**

# **Niederspannungs-Eingabeaufforderung**

Lautstärkeregelung, Start und Stopp, Tone, Rhythmus, Demo, Aufnahme/Wiedergabe, Metronom, Tastaturbeleuchtung (LED) Schalter, Tempo, Tonhöhe, Split, Akkord, Lernen, Sustain, Vibrato, Schlagzeug, Velocity, Niederspannungsanzeige, Bluetooth-Verbindung erfolgreich, Unterspannungsanzeige.

# **Funktion**

Tempo, Pitch, Split, Chord, Learn, Sustain, Vibrato, Drumkit, Velocity, Sleep-Modus.

# **Encoder**

Drehen Sie den Encoder nach links und rechts, um die Lautstärke einzustellen. Die Standard-Boot-Lautstärke ist 12 (von 00-16).

# **Volumen**

Drücken Sie den Encoder leicht, um in den Rhythmus-Spielmodus zu gelangen. Drehen Sie den Encoder nach links und rechts, um den Rhythmus von 000 bis 127 auszuwählen (siehe beigefügte Rhythmustabelle).

Die Sequenznummer und der Rhythmusname auf dem Bildschirm. Drücken Sie beim Einschalten der Rhythmus- und Demomusik vorsichtig auf den Encoder,

um den Rhythmus und die Demomusik zu stoppen.

#### **Start stop**

Halten Sie die Tone-Taste gedrückt und drehen Sie den Encoder von links nach rechts, um den Ton von 000 bis 127 auszuwählen (siehe beiliegende Tontabelle). Die Seriennummer und der Name des eingestellten Tons werden auf dem Bildschirm angezeigt.

Kehren Sie nach dem Loslassen der Tontaste zur Ausgangsschnittstelle zurück und drehen Sie den Encoder, um die Lautstärke einzustellen.

# **Rhythm Table**

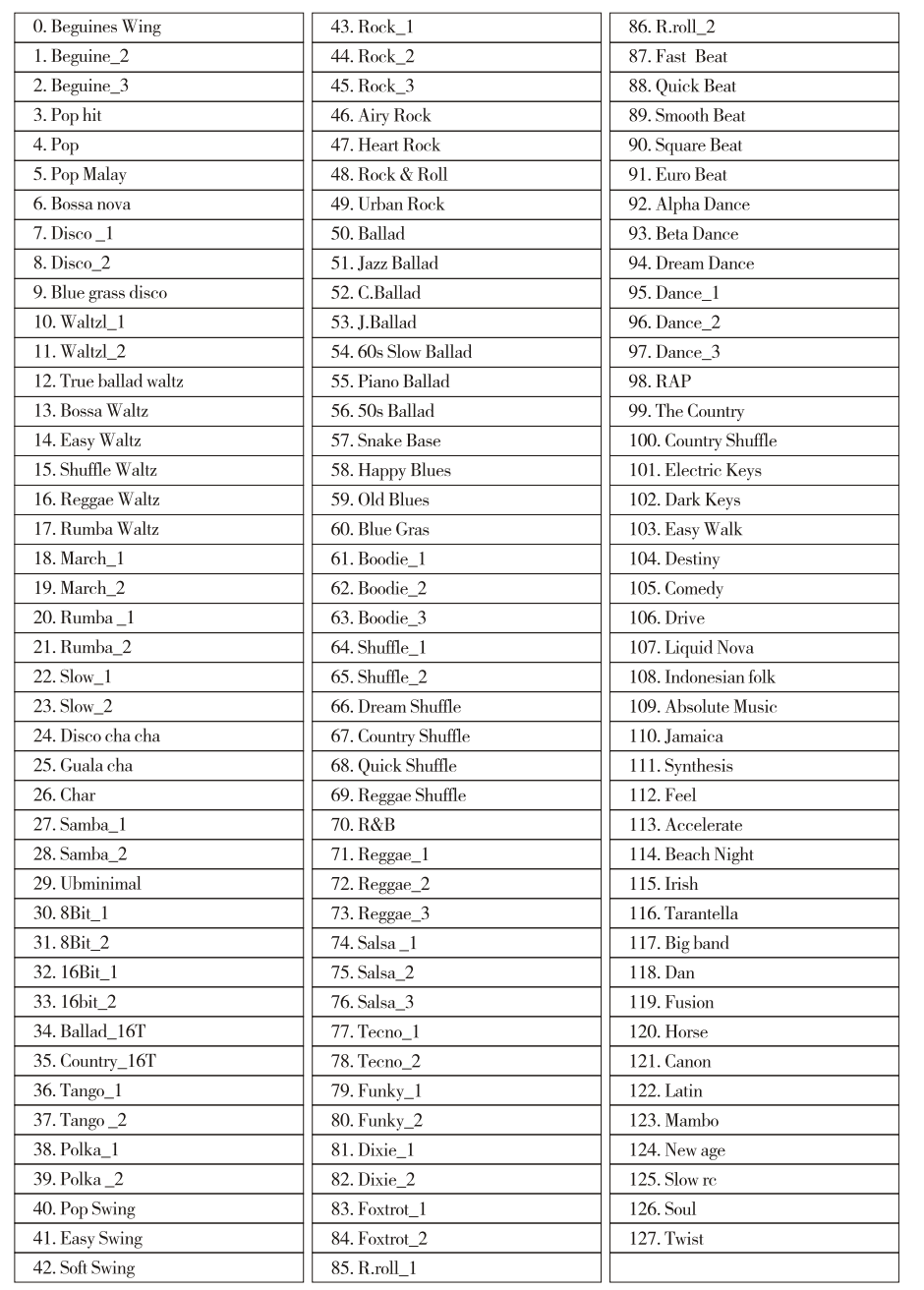

**Ton**

1. Drücken Sie kurz die Demo-Taste, um die Demo abzuspielen. Drücken Sie die Demo-Taste erneut, um die Wiedergabe zu stoppen. Drehen Sie während der Wiedergabe der Demo und nach dem Stoppen der Wiedergabe den Encoder nach links und rechts, um die Demo von 000-020 auszuwählen.

#### 2. Halten Sie die Demo-Taste gedrückt und drehen Sie den Encoder von links nach rechts, um die Demo von 000-020 auszuwählen (siehe die beigefügte Demo-Tabelle).

um die Lautstärke einzustellen.

#### **Demo**

1. Halten Sie die Aufnahme-/Wiedergabetaste gedrückt und dann erscheint RECODE ON auf dem Bildschirm. Spielen Sie jetzt auf der Tastatur, um MIDI-Signale aufzunehmen. 2. Drücken Sie dann die Aufnahme-/Wiedergabetaste, und der Anzeigebildschirm zeigt REC Play ON an, dh das zuletzt aufgezeichnete Signal kann wiedergegeben werden. Gehen Sie nach der Wiedergabe zurück zur ursprünglichen Benutzeroberfläche und drehen Sie den Encoder nach links und rechts, um die Lautstärke anzupassen.

3. Klicken Sie oben rechts auf dem iPhone-Bildschirm (DD), und dann können Sie wählen: Verbindung mit dem Klavier herstellen über: Bluetooth - Bestätigt, als nächstes - bestätigen, um eine Verbindung zum Klavier herzustellen.

4. Nach der Bestätigung der Bluetooth-Verbindung wird das Symbol als blaues Häkchen **TP** angezeigt.

#### **Aufnahme/Wiedergabe (langes Drücken ist Aufnahme, kurzes Drücken ist Wiedergabe)**

1. Drücken Sie lange auf den Encoder-Schalter und drehen Sie den Encoder, um das

TEMPO auszuwählen.

4. Klicken Sie oben rechts auf dem Handy-Bildschirm **UUP** und dann können Sie wählen: Verbindung mit dem Klavier herstellen über: Bluetooth - Bestätigt, als nächstes - bestätigen, um eine Verbindung zum Klavier herzustellen.

5. Nach der Bestätigung der Bluetooth-Verbindung wird das Symbol als blaues Häkchen **TP** angezeigt.

# **Tone Table**

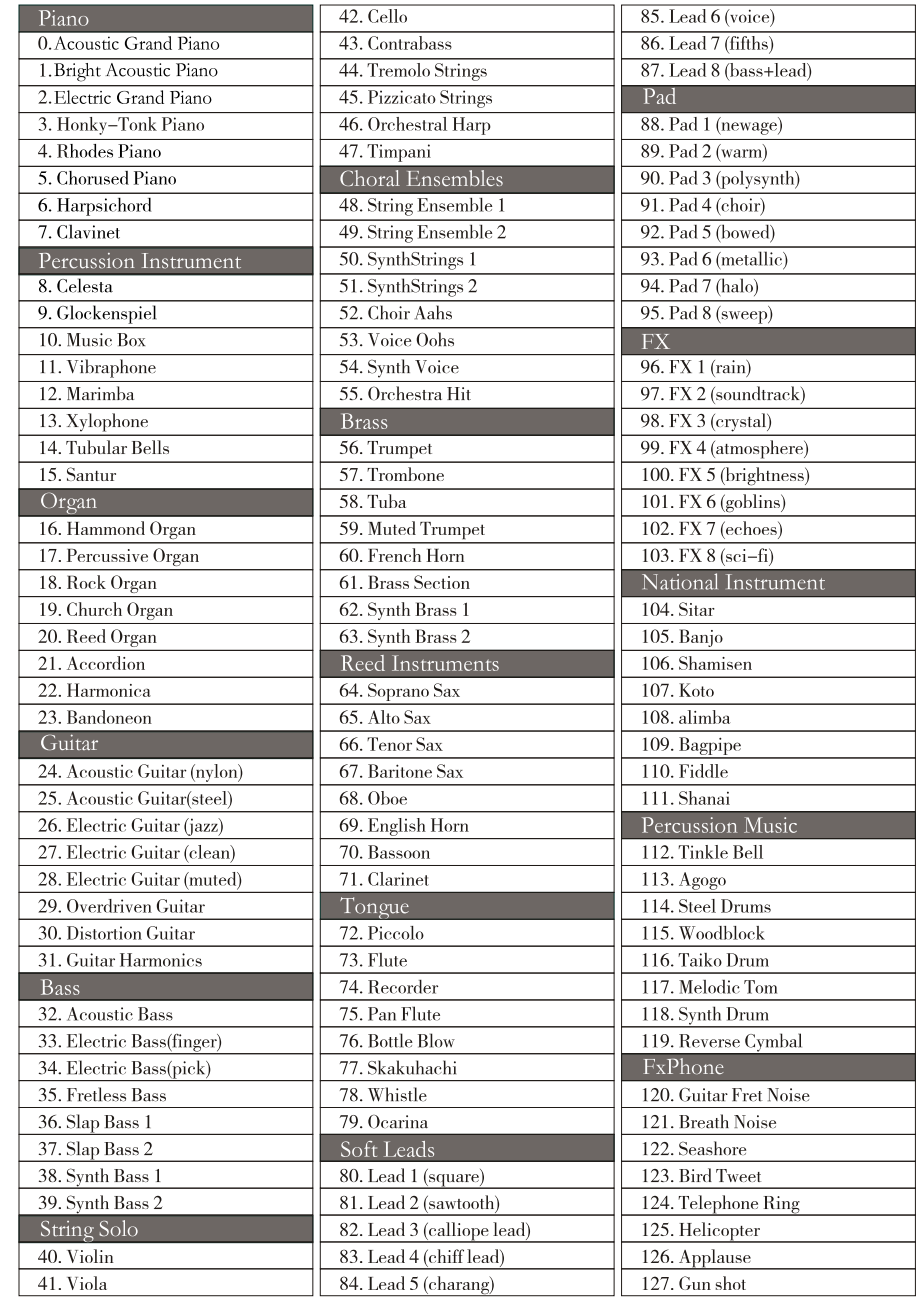

2. Drücken Sie den Schalter vorsichtig und drehen Sie dann den Encoder nach links und rechts. Die Schicht kann zwischen 40 und 280 gewählt werden, der Standardwert ist 120.

**Tempo**

1. Drücken Sie lange auf den Encoder-Schalter und drehen Sie den Encoder, um den PITCH auszuwählen.

2. Drücken Sie vorsichtig auf den Schalter und drehen Sie dann den Encoder von links nach rechts. Die Verschiebung kann von -6 bis +6 gewählt werden, und die Vorgabe ist +O.

#### **Tonhöhe**

1. Drücken Sie lange auf den Encoder-Schalter und drehen Sie den Encoder, um SPLIT auszuwählen.

2. Drücken Sie den Schalter vorsichtig und drehen Sie dann den Encoder herum. Sie können wählen, ob der SPLITis ein- oder ausgeschaltet ist.

Diese Funktion kann die 88 Tasten zum Spielen in zwei Stimmbereiche aufteilen. Vor der Segmentierung war die linke Tastatur A1-B4 und nach der Segmentierung A2-B5. Vor der Segmentierung war die rechte Tastatur C5-C9 und nach der Segmentierung C3-C7. Wenn die Split-Funktion eingeschaltet ist, kann der Host-Part als separate 44-Tasten-Tastatur verwendet werden (der Sekundärteil muss nicht angeschlossen werden). An den Sekundärteil angeschlossen ist es ein komplettes E-Piano mit 88 Tasten.

#### **Teilt**

1. Drücken Sie lange auf den Encoder-Schalter und drehen Sie den Encoder, um CH (DRD. 2. Drücken Sie den Schalter vorsichtig und drehen Sie den Encoder von links nach rechts, um SINGLE, FINGERS und OFF auszuwählen.

Während des Rhythmusspiels wechselt das System in den Akkordmodus.

Akkordfunktion:

Drücken Sie die Taste im Bereich A1~F4#, um die zum Rhythmus passenden Akkorde

zu spielen, und der Ton der Akkorde ändert sich mit der Tonhöhe der Harfe.

#### **Akkord**

1. Drücken Sie die Metronom-Taste und das Metronom zeigt die Beat-Auswahl von 1/4, 2/4, 3/4 und 4/4 an.

2. Drücken Sie lange auf die Metronom-Taste, um die Tastaturbeleuchtung zu steuern. Wenn Sie die Metronomtaste lange drücken, wird auf dem Display LED ON oder LED OFF angezeigt.

#### **Metronom & Tastaturbeleuchtung (LED)**

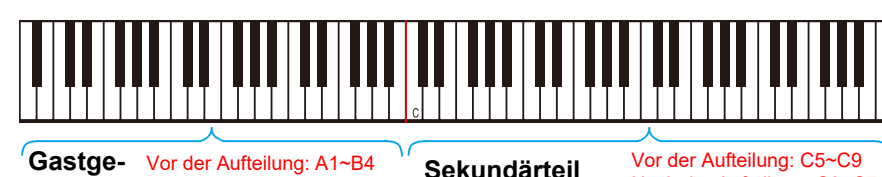

1. Drücken Sie den Encoder-Schalter lange und drehen Sie den Encoder, um die Funktion auszuwählen (TEMPO, PITCH, SPLIT, CHORD, LEARN, SUSTAIN, VIBRATO, DRUM KIT und VELOCITY).

2. Drücken Sie nach der Auswahl vorsichtig auf den Schalter, um die zu ändernde Funktion

auszuwählen, z. B. TEMPO.

An diesem Punkt ändert der Drehgeber den TEMPO-Wert.

3. Nachdem Sie die Funktion geändert haben, drücken Sie leicht den Schalter oder drücken Sie den Schalter lange, um zur höheren Ebene zurückzukehren, und 1drehen Sie die

Encoder-Auswahlfunktion (TEMPO usw.).

**berteil** Vor der Aufteilung: A1~B4 Nach der Aufteilung: A2~B5 **Sekundärteil** Vor der Aufteilung: C5~C9 Nach der Aufteilung: C3~C7

Drücken Sie den Schalter erneut und kehren Sie zur ursprünglichen Schnittstelle zurück.

Drehen Sie den Encoder nach links und rechts, um die Lautstärke einzustellen.

4. Doppelklicken Sie in einem beliebigen Zustand auf den Schalter, um zur ursprünglichen Benutzeroberfläche zurückzukehren, und drehen Sie den Encoder nach links und rechts,

um die Lautstärke anzupassen.

#### **Merkmalsauswahl**

**Ladeanzeige**

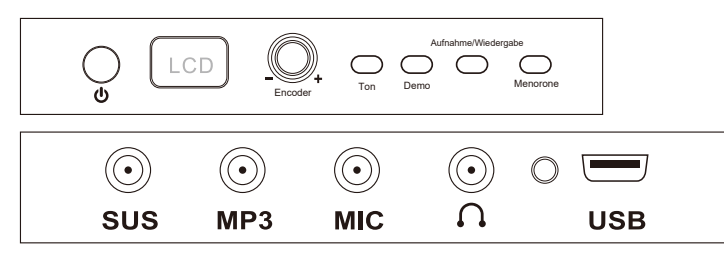

1. Drücken Sie lange auf den Encoder-Schalter und drehen Sie den Encoder, um LEARN auszuwählen.

2. Drücken Sie den Schalter vorsichtig und drehen Sie dann den Encoder nach links und

rechts, um den Teach-Modus auszuwählen (TeachingA, Teaching B und OFF). Lehren A: Wählen Sie eine andere Demo-Musik und drücken Sie kurz die Demo-Taste, um in den Lehrmodus zu gelangen. Wenn Sie eine beliebige Taste spielen, kann die Hauptmelodie des Demo-Songs abgespielt werden, die Tastatur leuchtet mit der Hauptmelodie ein und aus. Lehren B: Wählen Sie verschiedene Demo-Musik und drücken Sie kurz die Demo-Taste, um in den Lehrmodus zu gelangen. Tastaturlicht mit der Hauptmelodie, der Benutzer drückt die

rechten Tasten und zündet die nächste Note der Lampe an; Wenn der Benutzer nicht die richtigen Tasten drückt, pausiert er, bis er die richtigen Tasten drückt, um die nächste Note zu beleuchten.

#### **Lernen**

1. Drücken Sie lange auf den Encoder-Schalter und drehen Sie den Encoder, um SUSTAIN auszuwählen.

2. Drücken Sie vorsichtig auf den Schalter und drehen Sie dann den Encoder nach links und rechts, um auszuwählen, ob das Sustain ein- oder ausgeschaltet ist. Schalten Sie die Sustain -Funktion ein und lassen Sie den Ton den Effekt einer anhaltenden Performance erzeugen.

# **Halt**

Drücken Sie lange auf den Encoder-Schalter, drehen Sie den Encoder, um den Sleep-Schalter auszuwählen.

Der Standardmodus ist der Ruhemodus aktiviert. Wenn das Piano im Standardmodus nach 10 Minuten nicht gespielt wird, schaltet sich das E-Piano aus.

Wenn Sie sich im Ruhemodus-Aus-Modus befinden, ist es immer eingeschaltet.

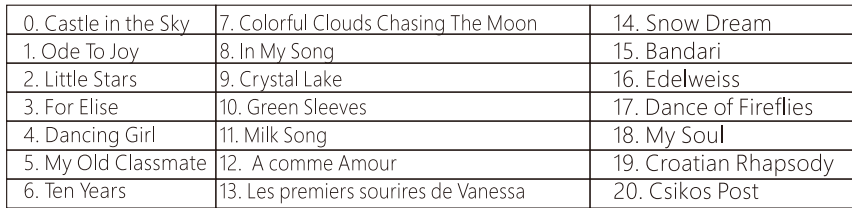

- 1. Öffnen Sie die GarageBand-App.
- 2. Schalten Sie Bluetooth auf Ihrem Telefon ein.

3. Öffnen Sie die GarageBand App und klicken Sie auf das Symbol Einstellungen in der oberen rechten Ecke des Bildschirms.

4. Verbinden Sie das Bluetooth des Pianos über: Song Settings - Advanced - BluetoothMIDI Devices.

# **Contents**

1. Suchen und laden Sie die POPiano APP im App Store des iPhones herunter.

2. Öffnen Sie die POPiano-App, nachdem Sie das Bluetooth des iPhones eingeschaltet haben, wählen Sie einen beliebigen Song aus und starten Sie die Wiedergabe nach der Eingabe

#### **Schlafschalter**

#### **GarageBand-Verbindung**

1. Laden Sie die Perfect Piano App und PianoBar herunter.

2. Schalten Sie Bluetooth auf Ihrem Telefon ein.

3. Verbinden Sie zuerst die GarageBand-App. Wenn sie erfolgreich verbunden sind, können 1open die Perfect Piano App und PianoBar direkt verwendet werden.

1. Suchen und laden Sie die POPiano APP aus dem App Store des Mobiltelefons herunter. 2. Schalten Sie die Bluetooth-Funktion ein. Einige Telefone müssen die Telefonortungsfun ktion einschalten.

3. Öffnen Sie die POPiano-App, um einen beliebigen Song auszuwählen, und starten Sie die Wiedergabe nach der Eingabe.

#### **Perfekte Verbindung von Piano und PianoBar**

# **Bluetooth-APP-Funktionen**

#### **iPhone-Verbindung**

# **POPiano-Verbindung**

# **Android-Telefonverbindung**

#### **POPiano-Verbindung**

1. Drücken Sie lange auf den Encoder-Schalter und drehen Sie den Encoder, um VIBRATO auszuwählen.

2. Drücken Sie den Schalter vorsichtig und drehen Sie dann den Encoder nach links und rechts, um auszuwählen, ob das Vibrato ein- oder ausgeschaltet ist.

Schalten Sie die Vibrato-Funktion ein, um den Tremolo-Effekt in der Performance zu erzeugen.

# **Vibrato**

1. Drücken Sie lange auf den Encoder-Schalter und drehen Sie den Encoder, um DRUM KIT auszuwählen.

2. Drücken Sie den Schalter vorsichtig und drehen Sie dann den Encoder nach links und rechts, um auszuwählen, ob das Schlagzeug ein- oder ausgeschaltet ist. Wenn das Schlagzeug eingeschaltet ist, werden alle Tasten eingeschaltet, um den Percussion-Ton zu werden, wenn | das Schlagzeug ausgeschaltet ist. Percussion-Ton ist ausgeschaltet.

# **Schlagzeug**

1. Drücken Sie lange auf den Encoder-Schalter und drehen Sie den Encoder, um VELOCITY auszuwählen.

2. Drücken Sie vorsichtig auf den Schalter und drehen Sie dann den Encoder nach links und rechts, um zu wählen, ob die Geschwindigkeitseinstellung oder ausgeschaltet ist. Wenn die Velocity eingeschaltet ist, drücken Sie die Taste stärker und der Ton wird lauter.

Die Standardstärke ist eingeschaltet.

#### **Geschwindigkeit**